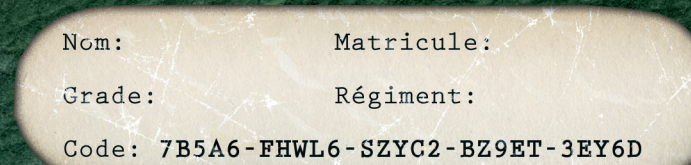

# MANUEL DE SURVIE

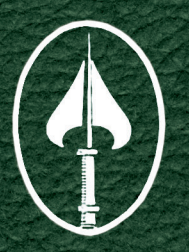

## DOSSIER SNIPER ELITE

OSS ISSUE: 04 34 1384 B

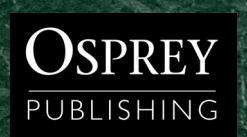

## AVERTISSEMENT SUR L'ÉPILEPSIE

A lire avant toute utilisation d'un jeu vidéo par vous-même ou par votre enfant. Certaines personnes sont susceptibles de faire des crises d'épilepsie comportant, le cas échéant, des pertes de conscience à la vue, notamment, de certains types de stimulations lumineuses fortes ; succession rapide d'images ou répétition de figures géométriques simples, d'éclairs ou d'explosions. Ces personnes s'exposent à des crises lorsqu'elles jouent à certains jeux vidéo comportant de telles stimulations, alors même qu'elles n'ont pas d'antécédent médical ou n'ont jamais été sujettes elles-mêmes à des crises d'épilepsie. Si vous-même ou un membre de votre famille avez déjà présenté des symptômes liés à l'épilepsie (crise ou perte de conscience) en présence de stimulations lumineuses, consultez votre médecin avant toute utilisation.

Les parents se doivent également d'être particulièrement attentifs à leurs enfants lorsqu'ils jouent avec des jeux vidéo. Si vous-même ou votre enfant présentez l'un des symptômes suivants : vertige, trouble de la vision, contraction des yeux ou des muscles, trouble de l'orientation, mouvement involontaire ou convulsion, perte momentanée de la conscience, cessez de jouer immédiatement et consultez votre médecin.

**Précautions à prendre dans tous les cas pour l'utilisation d'un jeu vidéo**

- Jouez à bonne distance de l'écran de télévision et aussi loin que le permet le cordon de raccordement.
- Utilisez de préférence des jeux vidéo sur un écran de petite taille.
- Évitez de jouer si vous êtes fatigué ou si vous manquez de sommeil.
- Assurez-vous que vous jouez dans une pièce bien éclairée.
- En cours d'utilisation, faites des pauses de 10 à 15 minutes toutes les heures.

### Le piratage informatique

Toute reproduction non autorisée, totale ou partielle, de ce produitconstitue un délit. Le piratage de logiciel nuit aux consommateurs, aux développeurs, aux éditeurs et aux distributeurs légitimes de ce produit.Si vous pensez que ce produit est une copie illégale ou si vous détenez des informations sur des produits piratés, veuillez contacter notre service clients.

### NOTES

## NOTES WELL A THE SOMMAIRE

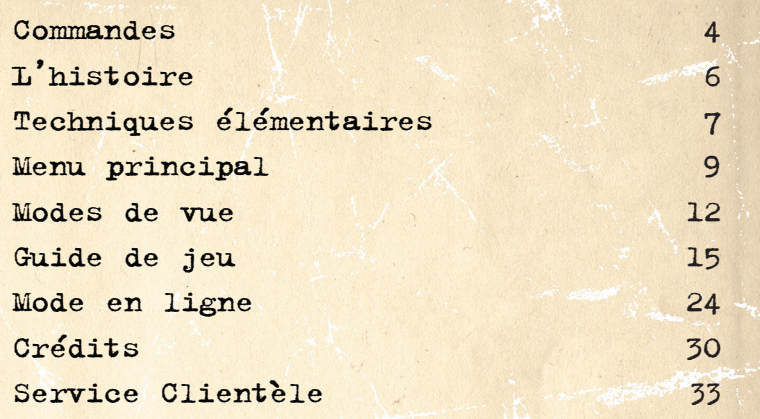

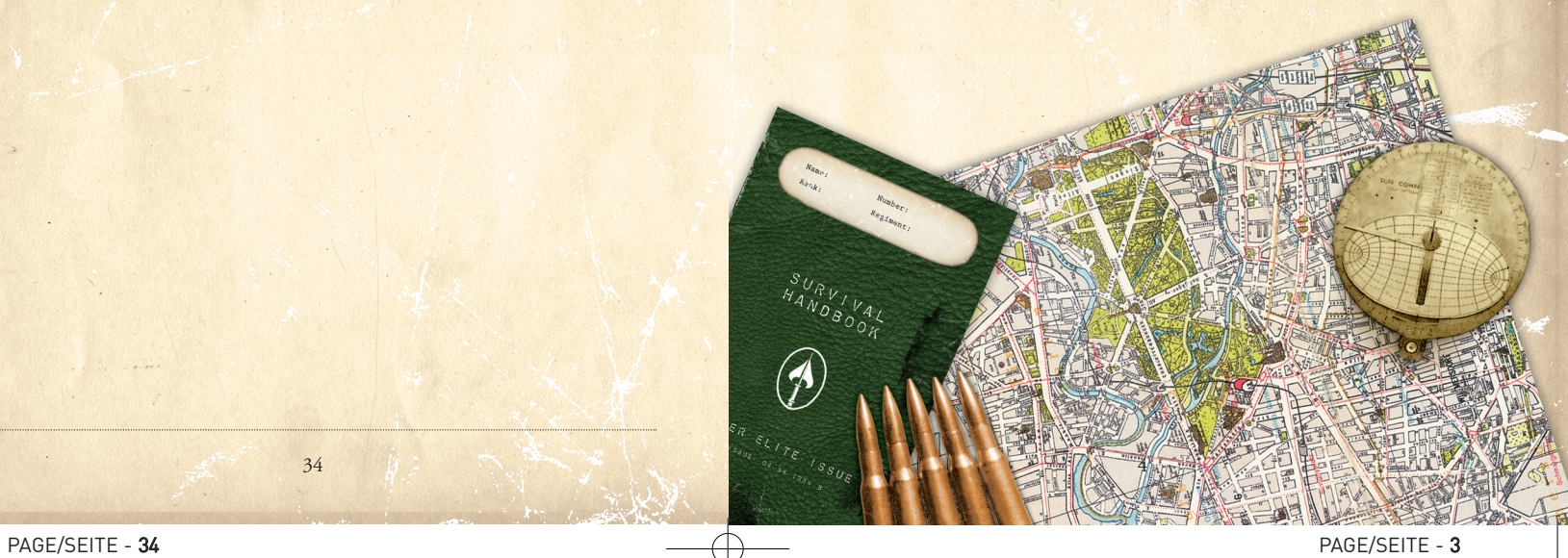

### COMMANDES

### Déplacements

Avancer … … … … W Reculer … … … … S Aller à gauche … … A Aller à droite … … D

Vitesse de déplacement … … … Molette de la souris Maj. gauche … … … … … … Marcher

### Position

Debout/accroupi/à plat ventre - Appuyer sur la molette de la souris ou Z (maintenir pour se mettre à plat ventre)

#### Armes

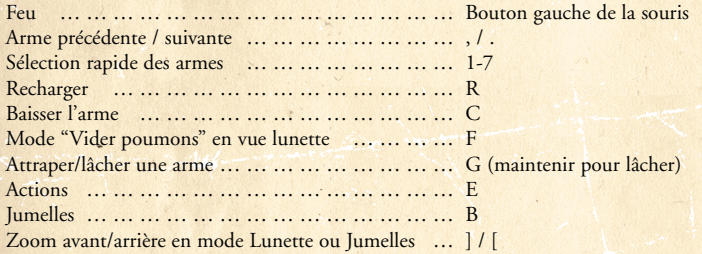

### Grenades

Jeter une grenade et sélectionner une grenade, avec "," et "." comme indiqué.

Appuyer sur le bouton gauche de la souris pour choisir la distance (plus longtemps on maintient appuyé plus loin on lance) puis appuyer sur le bouton droit de la souris pour lancer.

Sélectionner une grenage piégée dans l'inventaire et appuyer sur X pour la placer, se déplacer pour étendre son rayon et appuyer à nouveau sur X pour fixer le câble à l'autre extrémité.

4

### Sauvegarde/chargement rapide

Sauvegarde rapide - F5 Chargement rapide - F6

## SERVICE CLIENTÈLE

#### Sav@mc2france.com

MC2 France – 1 bis, rue du Petit Clamart – 78140 Velizy-Villacoublay, France Tél : 01 46 01 54 21

33

www.mc2france.com

### GARANTIE

### Garantie limitée à 90 jours

MC2 garantit à l'acheteur original du présent produit que le support physique sur lequel le programme du présent produit est enregistré sera exempt de défauts matériels et de fabrication dans des conditions normales d'utilisation pour une période de 90 jours à compter de la date d'achat. L'entière responsabilité de MC2 dans le cadre de la garantie limitée définie ci-dessus sera soumise à sa seule décision de réparer ou de remplacer sans frais le produit, à condition que vous le retourniez dans son emballage d'origine au point de vente, accompagné de l'original ou de la copie du ticket.

### Inventaire

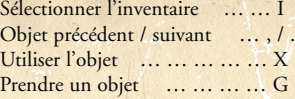

#### Vues

 $32$  5  $5$  5  $5$  5  $5$  5  $5$  5  $5$  5  $5$  5  $5$  5  $5$  5  $5$  5  $5$  5  $5$  5  $5$  5  $5$  5  $5$  5  $5$ 

Espace/Bouton droit de la souris - Passer de la vue lunette à la vue subjective Molette de la souris vers le haut/bas - Zoom avant/arrière en vue lunette M - (maintenu) changer la distance de la caméra subjective placée derrière le joueur Zoom avant/arrière en mode Lunette ou Jumelles - ] / [

## L'HISTOIRE

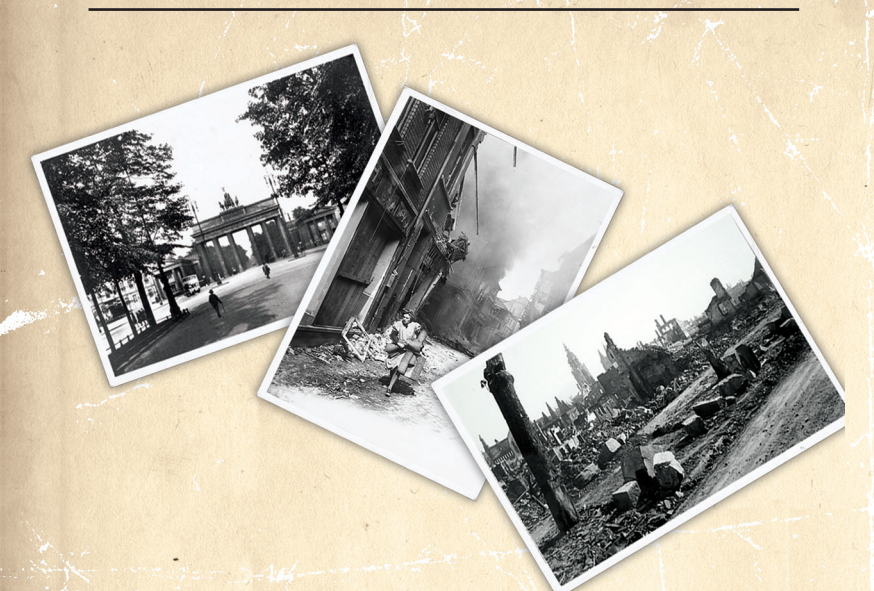

Avril 1945 : la Seconde Guerre mondiale touche à sa fin alors que Russes et Allemands se livrent à de furieux combats pour la prise de Berlin. Vous incarnez le rôle d'un sniper d'élite américain envoyé par l'OSS\* dans cet univers chaotique. Votre mission est d'une importance capitale : empêcher Staline de mettre la main sur les recherches allemandes concernant la bombe atomique et le programme V2. La guerre froide a déjà commencé.

Dans le fol espoir d'empêcher la défaite, la population civile, dont les femmes, les personnes âgées et les enfants de plus de 10 ans, a été enrôlée dans l'armée allemande, et forcée à combattre sur la ligne de front que constituent maintenant les banlieues de la ville. La Luftwaffe affaiblie est incapable de stopper les raids aériens alliés, de jour comme de nuit. Les troupes soviétiques ont envahi la ville, décidées à faire payer aux Allemands le prix des souffrances et des massacres qu'ils ont causé dans leur pays (la bataille de Stalingrad n'a pris fin que 14 mois plus tôt). Ce décor planté, le centre ville est totalement déserté et offre donc un terrain idéal pour une opération discrète menée par l'OSS.

6

\* 'Office of Strategic Services', ancêtre de la CIA moderne durant la 2è GM

#### **Remerciements particuliers à:** Kostas Diamantis

Richard Smith Marcus Wainwright Reuben Fleming Daniel Thomas David Walsh Nick Sibbick Mark Laiman David Birkinshaw Dominic Preston Luke Preece Simon Parr Martin Pegler **Localisation:** Babel Media (remerciements particuliers à Ben Wibberley)

#### **MC2 france**

**Directeur internationnal :** Olivier Grassiano **Chef de Zone :** Sevan Kessissian **Responsable fabrication :** Eric Devaux **Q.A Manager :** Franck Quero **Infographiste :** Philippe Tihy

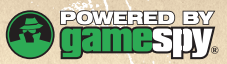

Ce logiciel contient une technologie sous licence de GameSpy Industries, Inc. © 1999-2005 GameSpy Industries, Inc. GameSpy et le logo 'Powered by GameSpy' sont des marques déposées de GameSpy Industries, Inc. Tous droits réservés. Uses Bink Video. © 1997 - 2003 by RAD Game Tools, Inc.

## **CRÉDITS**

#### **REBELLION**

**Directeur de création:**  Jason Kingsley **Directeur technique:**  Chris Kingsley **Directeur programmations:**  Kevin Floyer-Lea **Producteur / Responsable conception:**  Emerson Best **Artiste principal:** James Fraser Responsable programmations: Kieran Donaldson **Animateur principal:** Mark Bradshaw **Responsable AQ:** Ian Tuttle **Programmations:** Adam Brown Andrew McCabe Matthew Clemson Martin Harris **Programmations en ligne:** Mike Healey Steven Humphreys Kim Randell Olivier Renault **Programmations supplémentaires:** Andrew McDonald Ed Duerr Richard Fine Anthony Gregson Andrew Haith Richard May Morgan Parry Richard Rice Andrew Weinkove **Images:** Andrew Brady Mark Hill Daniel Meeuws Damien Rayfield Jamie Sims Rob Stevens Rupert Young

**Images supplémentaires:** Diarmaid O'Connor Alex Moore Ben Murch Andrew Palmer **Films d'intro & de fin:** Ken Turner **Édition de film supplémentaire:** Jordan Pedder Andy Pattinson **Scripts du jeu:** Wayne Adams Andrew Haith **Audio: Responsable musique/effets sonores:** Tom Bible **Effets sonores supplémentaires:** John Cleasby **Casting/Enregistrement des voix:** Outsource Media **Scripts:** Emerson Best **Direction:** Mark Estdale **Édition:** Tom Bible **Casting:** Karl Fairburne Martin T Sherman **Voix russes:** Yuri Klimov **Voix allemandes:** Stephan Grothgar **Briefings OSS:** Bill Roberts **Acteurs de capture de mouvements:** Joseph Gatt James Fraser Filmé & traité par : Audio Motion **Tests:** Wayne Adams Craig Garvey **Responsable communication:** Kristien Wendt

# TECHNIQUES ÉLÉMENTAIRES

Par Martin Pegler, Conservateur en chef des Armureries de Leeds, Grande-Bretagne. Expert en sniper et conseiller sur Sniper Elite.

### Utilisation tactique

Un sniper ne devrait recevoir que des ordres liés à ses talents propres, il ne faut pas l'utiliser comme un simple fusilier ou dans l'infanterie, et il convient de le préparer au plus haut niveau afin de s'assurer qu'il est employé à bon escient. Un sniper doué peut atteindre des résultats qui compensent largement son statut de solitaire, comme supprimer des officiers ennemis de haut rang, ou agir contre les propres snipers de l'ennemi. Ses capacités en font l'un des spécialistes les plus redoutables que l'on peut rencontrer.

### Déploiement

Dans un environnement urbain, le rôle du sniper devient plus exigeant. Il devra pouvoir s'appuyer sur des briefings de missions solides et bien préparés, et compter sur toutes les cartes disponibles et les photographies susceptibles de lui fournir des renseignements. S'il est déployé en territoire ennemi, il peut également avoir besoin de se vêtir de vêtements ressemblant à ceux de l'ennemi afin de passer davantage inaperçu.

#### Environnement et position

Dans un environnement urbain, un sniper peut transporter un fusil à lunette à détente longue, un silencieux et un poignard, ainsi qu'une mitraillette et des grenades en cas de combat rapproché inattendu. Pour choisir sa position de tir, il devra prendre en considération les éléments suivants :

- Bonne observation
- Bon camouflage
- Bon champ de tir
- Protection du feu ennemi
- Au moins deux moyens de s'échapper

#### Dissimulation et camouflage

La priorité d'un sniper est de ne pas se faire repérer et d'utiliser les bâtiments dévastés, les tas de gravats ou les véhicules hors d'usage pour se dissimuler. Avec le camouflage offert par son uniforme, bien se cacher est de la plus haute importance. Toute position de tir doit être évaluée en fonction de la protection qu'elle offre et des sorties de secours possibles.

7

### Techniques de sniper

Différentes techniques doivent être absolument maîtrisées. Elles comprennent :

- Bonne manipulation de l'arme
- Maîtrise des différentes positions de tir
- Contrôle de la gâchette et respiration
- Précision : évaluation des distances et de l'effet du vent
- Cibles mobiles

### Positions de tir

Une fois le sniper dans une bonne position bien cachée, il doit ensuite se positionner lui même par rapport à son arme afin de maximiser sa précision. Plusieurs postures typiques peuvent alors être adoptées :

**Allongé** - C'est la plus stable. Le corps à gauche, dans le prolongement de l'arme, les coudes bien séparés et l'arme ne repose que sur les mains, les épaules et le menton.

**Agenouillé** – Cuisse droite à l'horizontale du corps, pied à plat sur le sol pendant que la jambe gauche est repliée dessous, les fesses reposant sur le talon de la botte.

**Sans soutien** - Cette position debout est difficile à maîtriser car il faut beaucoup d'entraînement pour rester stable. Le bras qui ne touche pas la gâchette peut se placer à gauche le long du corps, ou reposer sur la ceinture.

### Vider les poumons

La respiration doit être sous contrôle et calme. Le meilleur moment pour tirer est dans une pause de respiration, lorsque les poumons sont aux deux tiers vides et que le sniper a atteint cette pause naturelle dans son cycle respiratoire. Son corps est alors détendu et il dispose de six à huit secondes avant que ne se produise une secousse du muscle due au manque d'oxygène.

### Précision

Les snipers sont entraînés pour faire systématiquement mouche dès le premier tir. On considère que la norme pour un tir dans la tête est de 300 mètres et de 600 mètres pour un tir dans le corps. Cependant, des témoignages historiques racontent que des snipers d'élite de la seconde Guerre mondiale étaient capables d'atteindre leur cible jusqu'à 1000 mètres.

Pour atteindre ce haut degré de précision il est primordial d'être capable d'évaluer les distances correctement, avec une marge d'erreur variant de + à – 5 mètres sur 800 mètres environ, et il faut viser au-dessus de la cible pour compenser la courbe imposée à la balle par la pesanteur. Cette technique est difficile à maîtriser.

On peut également estimer qu'il est encore plus difficile de juger de la force du vent et de sa direction mais c'est pourtant un élément bien souvent capital car il peut avoir un effet considérable sur la trajectoire de la balle à partir de certaines distances.

8

#### Carte

Affiche votre position et celle des autres joueurs sur la carte. Cette fonction peut s'activer ou se désactiver dans les options du serveur.

Votre position et celle des autres joueurs est indiquée par une flèche (rouge pour les Russes, verte pour les Allemands). Les cercles bleus indiquent l'emplacement d'objets, comme les munitions, les armes, la santé, etc.

En mode de score par plaques, les plaques tombées par terre sont également signalées sur la carte.

Comme pour les joueurs, dans les parties en équipe, le rouge correspond aux plaques russes, le vert aux plaques allemandes. En mode Deathmatch, les plaques noires sont celles que vous lâchez (et que vous ne pouvez pas ramasser), et les plaques lâchées par l'ennemi apparaissent en blanc.

### Témoin d'allégeance

En bas de l'écran s'affiche un témoin d'équipe qui spécifie à quel camp vous appartenez.

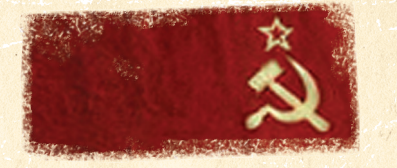

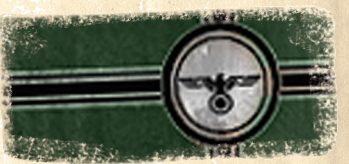

#### Rejoindre une partie

Pour rejoindre une partie, sélectionnez 'Rejoindre' dans l'interface du salon de groupe. Vous pourrez faire défiler les différentes parties disponibles dans le salon. Sélectionnez la partie que vous voulez rejoindre.

Remarque : si le serveur n'est pas encore en jeu, l'utilisateur est acheminé vers un écran d'accueil dédié à cette partie en attendant que le serveur soit prêt à lancer la partie. Les joueurs peuvent y dialoguer en attendant. Les clients chargeront automatiquement la partie quand le serveur sera prêt.

### Fonctions des parties en ligne

Tableau des scores : vous pouvez accéder au tableau des scores en appuyant sur la touche Esc pendant la partie. Un résumé des scores sera alors affiché, ainsi que d'autres informations concernant chaque joueur (nom, ping, morts et score). Certaines informations concernant le serveur sont également disponibles (Limites de temps et de score).

### Score du joueur

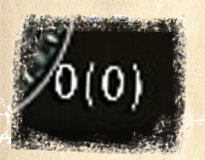

À côté de la boussole, un court résumé du score est affiché. En Deathmatch, le score apparaît sur la gauche. Sur la droite (entre parenthèses) est affiché le meilleur score actuel. Dans les parties en équipe, le score de l'équipe remplace le score du joueur.

Vous pouvez atteindre des scores négatifs si vous vous tuez, ou si vous tuez un coéquipier dans les parties en équipe.

Une fois les conditions de victoire atteintes (limite de temps ou de score), et une fois qu'un joueur a atteint le meilleur score, il est déclaré vainqueur de la manche.

Si le meilleur score est partagé par plusieurs joueurs au même moment, et que l'option Mort subite n'est PAS activée, il y a égalité.

Si la Mort subite est activée, et que la partie est à égalité, le vainqueur de la manche est celui qui marque le point suivant. Même un joueur qui n'a pas atteint le meilleur score de la partie en cours peut remporter la manche en battant ceux qui ont le plus de points (en tuant plusieurs joueurs d'un seul coup par exemple). Dans les parties en équipe, le fonctionnement est le même, mais seuls les scores de l'équipe sont pris en considération.

28

### MENU PRINCIPAL

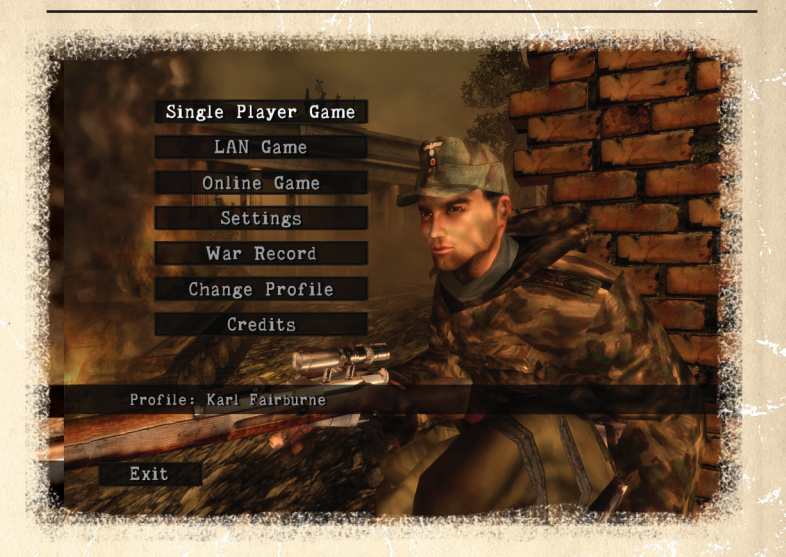

#### Partie en solo

Cette option permet de commencer la campagne de Berlin ou de charger une partie déjà sauvegardée.

### Parties LAN/en ligne

Avec les modes multijoueurs Deathmatch, Team Deathmatch, Assassinat, vous pouvez être jusqu'à 8 joueurs par partie.

### Paramètres

Pour modifier votre profil ou en créer un nouveau et régler les options de jeu.

### Créer un nouveau profil

Si vous n'avez pas déjà créé un profil, vous devrez en créer un nouveau. Le nom de votre profil actuel est affiché en bas de la page. Tapez un nom de profil à l'aide du clavier virtuel puis sélectionnez 'Accepter' dans l'interface du nom de profil.

Descendez sur 'Sauvegarder' dans l'interface d'édition de profil.

Si vous souhaitez modifier les réglages du jeu, le son, les graphiques ou les commandes de ce profil, sélectionnez 'Options'

### Éditer un profil

En sélectionnant 'Renommer' vous affichez un clavier virtuel qui vous permet de changer le nom de votre profil.

En sélectionnant 'Skin' vous affichez une interface qui vous permet de changer la couleur de peau de votre personnage, de zoomer dessus et de le faire tourner.

Après avoir sélectionné 'Sauvegarder' dans l'interface d'édition de profil on vous demandera si vous voulez sauvegarder.

### Options

Pour modifier les réglages du jeu, le son ou les commandes, sélectionnez 'Options'.

Voir la section 'Menu des options' ci-dessous pour plus de détails sur les options disponibles.

### Scores (et Points de Renommée)

Les scores affichent les statistiques détaillées de ce que vous avez accompli durant la mission en cours.

Les Points de Renommée (PR) récompensent votre habilité, votre précision et vos talents de tir à distance.

### Charger profils

Utilisez cette option pour charger un des profils présents dans vos sauvegardes.

### Changer profil

Si vous avez créé plus d'un profil, cette option vous permet de passer de l'un à l'autre.

### Crédits

Voir la liste des membres de l'équipe de développement de Sniper Elite.

### MENU DES OPTIONS

### Options des commandes

Inversion axe Y : pour changer les directions haut/bas.<br>
Sensibilité regard : définir la sensibilité des contrôles du définir la sensibilité des contrôles du regard. Options vidéo : pour changer les options vidéos

10

### Page de personnalisation avancée

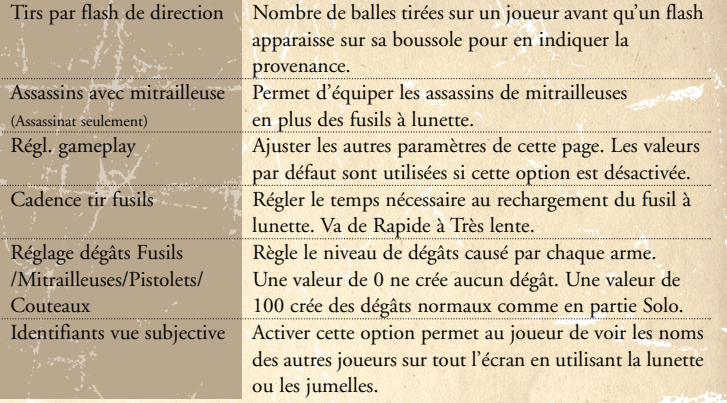

### Page de disponibilité du ramassage

À cette page, vous pouvez choisir quels objets (munitions, armes, santé, etc.) seront disponibles et à quelle fréquence ils réapparaissent. Activez 'Autoriser ramassage' pour régler la disponibilité de chaque type d'objet.

À chaque objet peut être appliqué un délai de réapparition différent : Réap. très rapide, Réap. Rapide, Réap. Moyenne, Réap. lente, mais il est aussi possible de désactiver totalement la réapparition d'un objet avec l'option 'Désactivé'.

### Page de choix des cartes

Choisissez les cartes que vous voulez utiliser dans l'interface du choix de cartes en Deathmatch. Sélectionnez SUIVANT pour confirmer le choix de carte et commencer la partie en ligne.

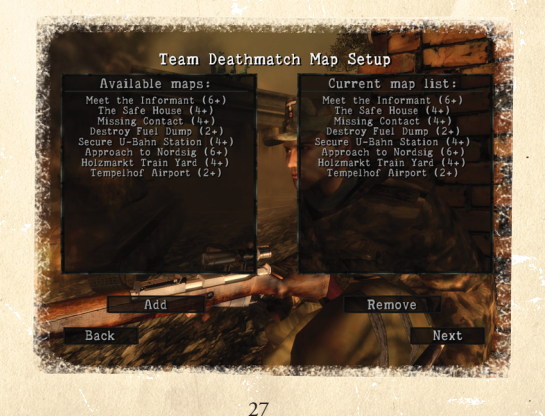

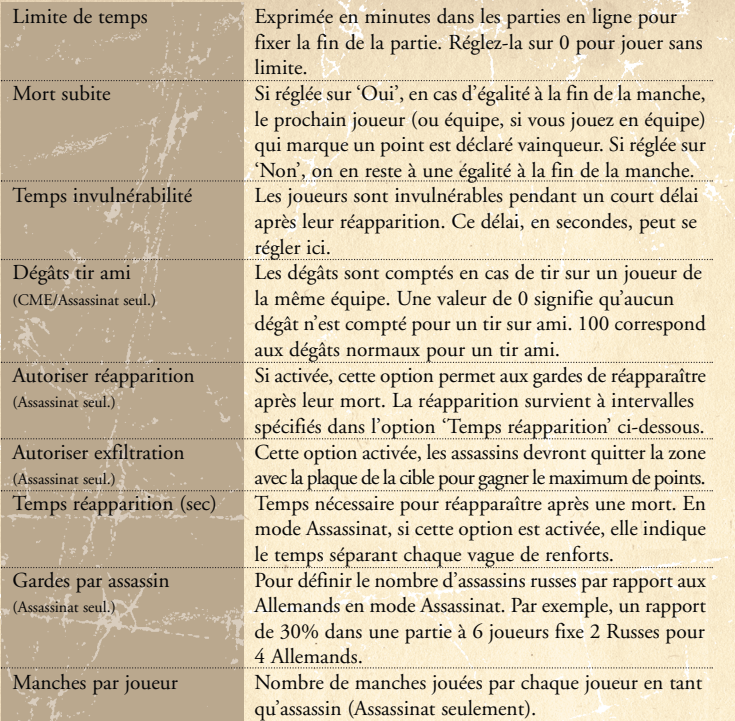

### Page des paramètres du HUD

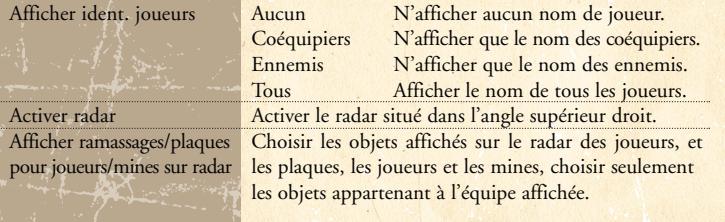

26

### Redéfinir les commandes

Sert à personnaliser l'assignation des touches de commandes.

# Paramètres du jeu

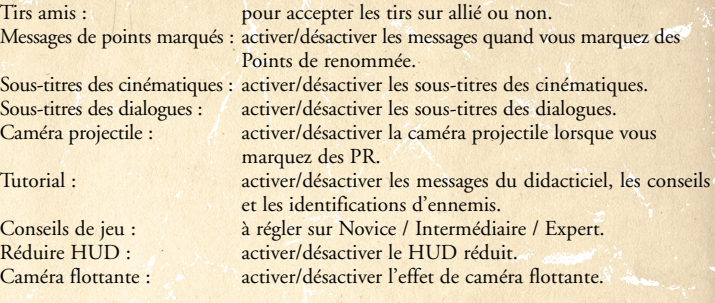

Audio

Régler le volume du son et de la musique.

## MENU DIFFICULTÉ

Avant de commencer une partie, vous passerez par le menu de choix de difficulté. 4 modes de difficulté sont disponibles : Débutant, Tireur, Tireur d'élite et Sniper Elite. Chacun de ces niveaux présente des paramètres prédéfinis, qui sont décrits dans le tableau ci-dessous.

Vous pouvez choisir de jouer en mode de difficulté 'Personnalisée'. Ainsi, vous pourrez régler vous même les paramètres de votre choix.

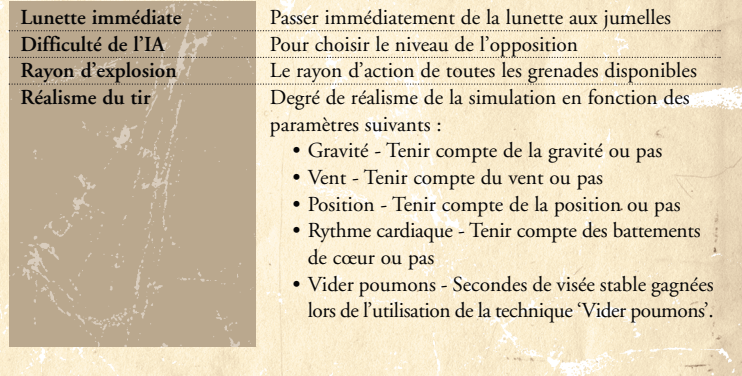

### CLASSEMENT EN LIGNE

Si vous êtes connecté à internet, lorsque vous faites les missions solo vous pouvez enregistrer votre score après chaque mission pour prouver que vous êtes le meilleur sniper. (N.B. : si vous avez opté pour les réglages de difficulté personnalisés vous ne pourrez pas enregistrer vos scores en ligne).

### MENU PAUSE

#### Sauvegarder

Vous pouvez sauvegarder autant de fois que vous voulez mais à partir de la 6ème sauvegarde, votre score sera réduit de 10% par sauvegarde. Le jeu vous préviendra de cette pénalité dès la 6ème sauvegarde. Vous pouvez aussi faire une sauvegarde rapide à tout moment en appuyant sur F5 ou faire un chargement rapide en appuyant sur la touche F6. Les sauvegardes rapides entraînent également une pénalité de 10% après la 6ème sauvegarde. Attention – Le sauvegardes rapides seront perdues pour toujours après la fin d'un niveau ou une fois que vous aurez éteint ou redémarré votre PC.

### Charger

Pour charger une partie sauvegardée précédemment.

Scores Consulter les statistiques de vos performances en mission.

Options Pour modifier la configuration des commandes, les paramètres du jeu et le son.

12

### Recommencer la mission

Pour quitter la mission en cours et revenir au menu principal.

## MODES DE VUE

Sniper Elite offre 3 modes de vue principaux lors des parties:

**Vue extérieure** - Idéale pour l'infiltration/furtivité et le combat rapproché. **Vue Lunette** - Idéale pour le tir de précision. **Vue Jumelles** - Idéale pour l'observation et la localisation des cibles.

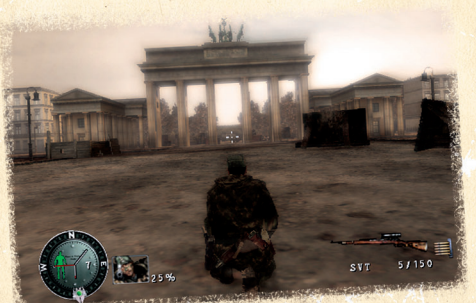

### Créer une partie

Sélectionnez 'Créer' dans l'interface de salon de groupe.

L'interface des options du serveur s'affichera, et vous pourrez y modifier différents paramètres de jeu.

### Page Paramètres serveur

**Nom du serveur:** ce nom peut être modifié.

**Mot de passe:** si réglé sur 'Oui', une option Mot de passe s'affichera et vous devrez la compléter. Les joueurs ne pourront entrer dans cette partie qu'à l'aide de ce mot de passe. Cette option vous permet de créer des parties dont vous pouvez filtrer l'accès.

**Nombre max. joueurs:** le jeu accepte un maximum de 8 joueurs (2 au minimum). Si votre connexion n'est pas très performante, ou si vous préférez des parties plus intimes, réduisez le nombre de joueurs.

**Nombre de manches:** pour régler le nombre de manches disputées sur chaque carte en mode En ligne.

**Type de partie:** les modes disponibles sont Deathmatch, Team Deathmatch et Assassinat.

### Page Paramètres jeu

Ces options affectent le déroulement des parties. Les options présentes à cette page dépendent du type de partie sélectionnée à la page Paramètres serveur.

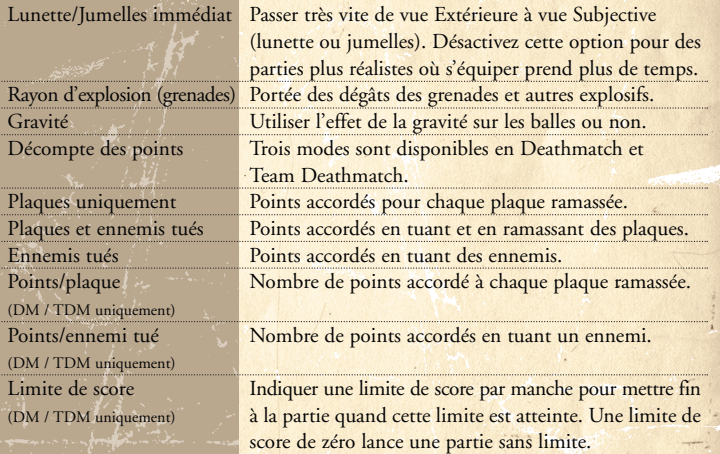

### MODES DE JEU MULTIJOUEUR

#### Deathmatch

Chaque joueur marque des points en tuant les autres joueurs ou en ramassant les plaques des morts.

#### Team Deathmatch

Les joueurs sont placés en équipes. Un joueur marque des points en tuant un joueur de l'équipe adverse ou en ramassant la plaque d'un adversaire mort. Si un joueur tue un partenaire il perd des points. Les scores de chaque équipe correspondent à la somme des points de chaque joueur. La partie est terminée quand la limite de score est atteinte.

#### Assassinat

Les joueurs sont automatiquement placés dans deux équipes (Russes et Allemands). Les Russes sont des assassins qui tentent de supprimer une cible alors que les Allemands sont des gardes qui tentent de la protéger.

#### **Les Russes**

Ils marquent des points en tuant des Allemands et en assassinant la cible. Comme en Deathmatch et Team Deathmatch, les points sont marqués en tuant des Allemands et/ou en ramassant leurs plaques. On marque aussi lorsque l'on parvient à réussir l'assassinat, ce qui peut varier en fonction des paramètres du serveur. Les points marqués en tuant sont accordés quand vous tuez la cible et/ou quand vous ramassez sa plaque, comme dans l'option Décompte des points de la page Paramètres jeu de l'interface des options du serveur. De plus, si l'option 'Autoriser exfiltration' est activée à la page Paramètres jeu de l'interface des options du serveur, les Russes peuvent gagner des points supplémentaires en parvenant à quitter la zone après avoir réussi à tuer la cible et/ou avoir réussi à prendre sa plaque.

#### **Les Allemands**

Ils sont gardes et doivent marquer des points en tuant les Russes et en parvenant à maintenir la cible en vie le plus longtemps possible.

La manche se termine quand tous les assassins sont morts ou lorsqu'ils sont parvenus à tuer la cible et quitter la zone, si cette option a été activée.

Les équipes sont reformées à chaque manche et la partie continue jusqu'à ce que chaque joueur ait été assassin un certain nombre de fois, comme défini par le réglage 'Manches par joueur' de la page Paramètres jeu de l'interface des options du serveur.

24

- 1. Vue Lunette.
- 2. Grossissement actuel.
- 3. Nom du fusil utilisé.
- 4. Fréquence cardiaque.
- 5. Indicateur de position.
- 6. Indicateur de correction du vent.
- 7. Indicateur de boussole/montre/santé.

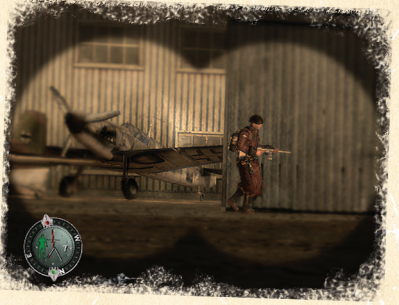

## Indicateur de boussole/ montre/santé

Sur le bord se trouvent les repères de boussole et un 'curseur d'objectif'. Le curseur avec le point rouge vous guide vers vos objectifs primaires – il faut les remplir pour pouvoir continuer. Le curseur avec un point vert vous guide vers vos objectifs secondaires, dont la réalisation est facultative.

Dans la section centrale, la silhouette verte sur la gauche est votre témoin de santé. Elle devient rouge quand vous en perdez. Tout au centre se trouve la montre.

Quand vous êtes attaqué, la partie boussole/montre se met à clignoter en jaune ou en rouge. Si le HUD clignote en jaune c'est qu'un tir vous a frôlé. Cela signifie que le tir ennemi venant de cette direction vous a presque touché ; utilisez cette fonction pour déterminer d'où un ennemi essaie de vous atteindre.

Si la couleur qui clignote est rouge cela signifie que vous avez été touché par un tir ennemi venant de la direction indiquée.

13

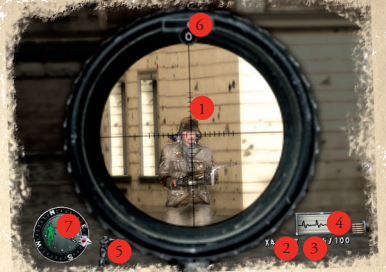

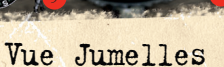

Grâce à leur puissant zoom et leur large champ de vision, les jumelles sont plus adaptées aux reconnaissances que la lunette. Il est toujours possible de passer instantanément de la vue Lunette à la vue Jumelles. Lorsque vous êtes en reconnaissance avec les jumelles vous pouvez passer rapidement en vue Lunette pour tirer sur une cible. Si vous voulez éviter d'être vu, passez de la lunette aux jumelles pour voir les ennemis qui sont en observation avant de vous déplacer.

#### Arme actuelle

Votre arme actuelle (le fusil à lunette SVT), et ses munitions à droite. Ex. : nombre de balles dans le chargeur = 5 ; total de balles transportées = 150

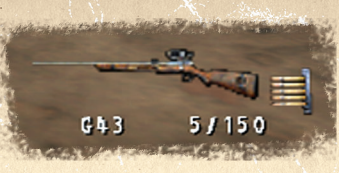

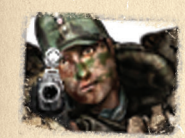

#### Témoin de camouflage

Votre degré de visibilité par l'ennemi lorsque vous êtes camouflé est indiqué par l'icone et le pourcentage donné par le témoin. Quand vous êtes dans des zones où il est facile de passer inaperçu, comme les tas de gravats ou dans l'ombre, le motif de camouflage de votre uniforme compliquera la tâche des ennemis qui tentent de vous distinguer, mais attention : il ne s'agit que d'une estimation et non d'une garantie.

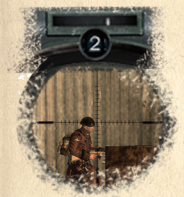

### Correction du vent

Au-dessus de la lunette se trouve un témoin de correction de vent. Il indique l'écart à appliquer pour corriger à l'inverse l'effet du vent lors de la visée. Par exemple : visez deux crans sur la gauche pour compenser l'écart indiqué par le témoin quand il affiche qu'il souffle de deux crans sur la droite.

#### Moniteur de fréquence cardiaque

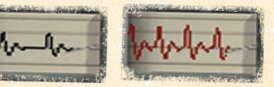

La section située à gauche du graphique est un moniteur de fréquence cardiaque. Quand la trace est noire, vous pouvez faire un tir en mode 'Vider poumons'. Le mode 'Vider poumons' est basé sur une technique vraiment utilisée par les snipers, qui consiste à expirer puis à retenir sa respiration pour bénéficier d'une cible parfaitement stable pendant quelques secondes, avant que la secousse musculaire provoquée par le manque d'oxygène ne survienne.

Quand la trace est rouge, le mode 'Vider poumons' n'est pas disponible. Vous devrez attendre que votre cœur ralentisse.

Voir le guide de commande ci-dessous pour savoir comment passer en mode 'Vider poumons'.

### Écran Briefing/Renseignements

Au début de chaque mission, vous verrez les écrans de Briefing et de Renseignements. *L'écran de Briefing* vous offre un aperçu de votre mission qui reprend les ordres donnés par votre supérieur à Washington.manding officer in Washington.

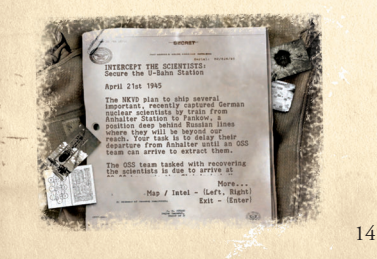

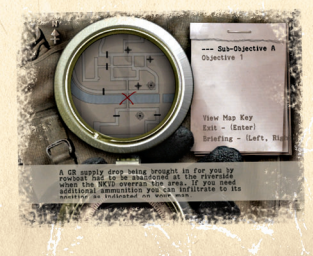

### Détourner l'attention

Vous pouvez lancer des pierres pour tromper les gardes ennemis. Quand ils se déplacent pour voir d'où est venu le bruit, rapprochez-vous et éliminez-les en silence avec votre poignard ou un silencieux.

### Connaître l'ennemi

Forces spéciales – surveillez les commandos de forces spéciales en béret noir. Ils sont très entraînés et leur tactique de travail en équipe peut vous être fatale.

Snipers d'élite - ne sous-estimez jamais les snipers d'élite ennemis ; ils connaissent le métier aussi bien que vous.

Les officiers portent une casquette noire avec une étoile rouge. Très entraînés, ils doivent être pris au sérieux. Ils transportent souvent des informations/objets utiles.

#### Grenades

**8. Grenade à fragmentation:** conçue à l'origine comme un dispositif anti-personnel, elle contient une charge explosive entourée de métal. Elle était destinée à exploser en plusieurs fragments.

**9. Grenade à manche** ('Steilhandgranate'): la grenade à manche allemande était constituée d'un mélange hautement explosif et d'ailettes de fragmentation. Elle contenait plus d'explosif que la grenade à fragmentation des forces américaines.

**10. Grenade à détente** ('Pom-Z russe'): La Pom-Z est une mine à éperon cylindrique en fonte. L'extérieur de la mine est découpé mais non fragmenté, ce qui provoque une dispersion inégale des éléments. La Pom-Z contient 75g de TNT servant à propulser les fragments dans un rayon mortel de 10 mètres. Elle était souvent déployée en zigzags ou en paquets de 4.

### SUR LE TERRAIN

### Véhicules

Il faut attaquer les chars à l'arrière et sur les côtés – où leur blindage est le plus faible.

On peut arrêter les camions en tirant dans les pneus ou le chauffeur.

Réservoirs de carburant externes – si un char ou un autre véhicule transporte un réservoir de carburant externe il est vulnérable en cas de tir précis sur le bouchon de remplissage avec votre fusil à lunette.

Tirez dans le réservoir des camions pour les faire exploser et tuer les fantassins alentour – ou tirez avant qu'ils ne se vident des troupes qu'ils transportent (si vous le faites au moment où un camion franchit un point de contrôle ennemi protégé par une mitrailleuse ou une casemate c'est encore mieux).

### Corps

Vous pouvez fouiller rapidement les corps afin de récupérer des armes ou des munitions OU les fouiller en détail, ce qui prend plus de temps mais vous permet de récupérer absolument tout ce que le soldat transportait. Pour éviter que l'ennemi ne vous surprenne quand vous êtes occupé à fouiller un corps, déplacez le corps dans un endroit sûr avant de commencer à fouiller ou continuez d'observer les alentours à l'aide du joystick analogique gauche pendant que vous cherchez.

Vous pouvez placer le corps d'un ennemi de manière à tromper les gardes ennemis ou le cacher pour qu'ils ne le découvre pas.

22

**L'écran Renseignements** affiche une carte avec les informations collectées quelques jours avant par d'autres agents de l'OSS. Il détaille les objectifs spécifiques que vous devez accomplir afin de réussir votre mission.

Pour voir une description des symboles utilisés dans l'écran Renseignements, utilisez les touches  $\uparrow/\downarrow$  pour sélectionner l'article Légende carte dans le petit carnet.

Utiliser la molette de la souris ou les touches fléchées pour déplacer la carte. ] / [ pour zoomer/dézoomer sur la carte.

Vous pouvez consulter la carte et l'écran Renseignements à tout moment dans la partie en appuyant sur la touche Esc.

### GUIDE DE JEU

### Déplacements

Votre vitesse de déplacement, votre position et le bruit que vous faites ont une influence sur votre visibilité auprès de l'ennemi. Vous avez la possibilité de passer des positions Debout/Courir à S'accroupir/Avancer accroupi, en passant S'allonger et Ramper.

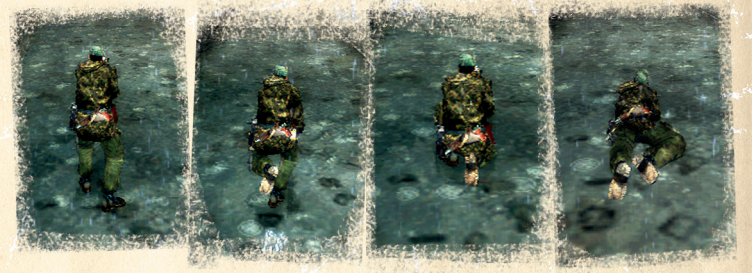

**Rase-mur** - Vous pouvez vous coller contre les murs quand vous sélectionnez 'Rasemur'. Cela vous permet d'être moins visible par l'ennemi. Vous faites également moins de bruit en vous déplaçant et vous êtes donc plus dur à repérer.

15

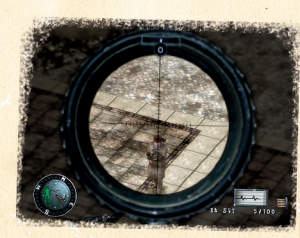

### Fonctions du sniper

Dès que vous le pouvez, utilisez votre fusil à lunette pour attaquer l'ennemi quand il se trouve à bonne distance. Sa grande précision vous offre un avantage sur l'ennemi qui utilise des armes moins précises, telles des mitraillettes ou des fusils standard.

### Correction de la gravité

Utilisez les lignes verticales de la lunette (que les snipers appellent souvent les 'crans') comme points de références pour viser légèrement au-dessus d'une cible lointaine, puis tirez et observez le point d'impact de la balle. Essayez de viser un cran au-dessus et tirez à nouveau jusqu'à frapper l'endroit désiré.

(N.B. : n'oubliez pas que le nombre de crans à ajouter au-dessus de la cible variera en fonction du zoom appliqué à la lunette.)

#### Repositionnement

Quand vous avez fait quelques tirs à partir d'une position, essayez de vous déplacer ailleurs, sans vous faire repérer, avant que l'ennemi n'ait pu deviner où vous étiez caché et qu'il ne riposte. Dans le jargon des snipers, cela s'appelle le 'repositionnement'.

### Se pencher pour observer ou tirer

Lorsque vous êtes en vue Lunette ou Jumelles vous pouvez vous pencher hors d'un angle, au-dessus d'un mur ou d'une barricade pour observer les déplacements ennemis ou pour tenter un tir avec un minimum de risque de vous faire repérer.

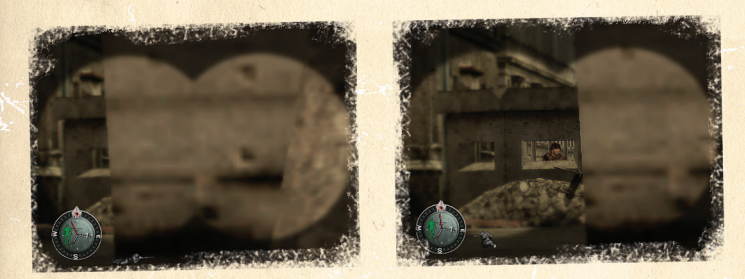

### Tirer sur les grenades de l'ennemi

pour les faire exploser et le tuer ou blesser les troupes à proximité. (Vous pouvez même tirer sur les grenades qu'il lance si vous êtes assez doué.)

### Pénétration de la balle dans les corps/objets

Une balle de fusil à lunette peut souvent pénétrer dans 2 ou 3 corps avant de s'arrêter. Elle est même capable de transpercer de petits arbres ou des tôles rouillées. Si vous êtes assez doué, vous pouvez tuer 2 ou 3 ennemis en un seul coup.

#### Couverture sonore

Le déluge sonore du théâtre des opérations, comme les tirs d'artillerie, peut vous permettre de masquer le bruit de vos propres tirs. Ce petit truc vous permettra souvent d'éliminer plusieurs ennemis proches les uns des autres sans vous faire repérer.

16

### Mitrailleuses lourdes

**3. DP28 MP modèle 1910:** Le DP 7.62 mm (Degtyaryov-Pekhotny) possède un mécanisme aussi simple que robuste et fiable. Le chargeur rotatif autorise une grande cadence de tir.

- $\cdot$  Calibre  $\cdot$  7.62
- Fonctionnement : exclusivement automatique
- Longueur : 1290 mm
- Portée : 1000m
- Longueur de fût : 604mm
- Poids : 9.12 kg
- Cadence de tir : 500-600 balles/minute
- Capacité du chargeur : magasin plateau 47 balles

**4. Mitrailleuse MG42:** le système unique de refoulement retardé et l'approvisionnement par ceinture offrent une cadence de tir dévastatrice.

- Calibre : 7.92
- Fonctionnement : exclusivement automatique
- Longueur : 1305mm
- Portée : 1000m
- Poids : 11.6 kg
- Cadence de tir : 1200 balles/minute
- Capacité du chargeur : approvisionnement par ceinture

### Pistolets

**5. P-38 (silencieux):** développé par l'OSS et son département d'assistance spéciale en 1942, il s'est avéré très efficace et mortel, avec une suppression de bruit incroyable.

- Fonctionnement : semi-automatique
- Longueur : 218 mm
- Portée : 50 m
- Longueur de fût : 127mm
- Poids : 840g
- Capacité du chargeur : 8 balles

#### Armes anti-char

**6. Le Panzerfaust** ('perce-armure' ou 'perce-char') était une arme allemande anti-char bon marché et sans recul. Il était constitué d'un lanceur jetable déjà chargé d'une grenade propulsée comme une roquette.

**7. Le Panzerschreck** ('Terreur de char') est une arme anti-char développée sur le même modèle que le bazooka de l'armée américaine, en beaucoup plus efficace. Il tirait une grenade de 3,2 kg propulsée comme une roquette capable de transpercer les armures les plus solides.

### AUTRES ARMES

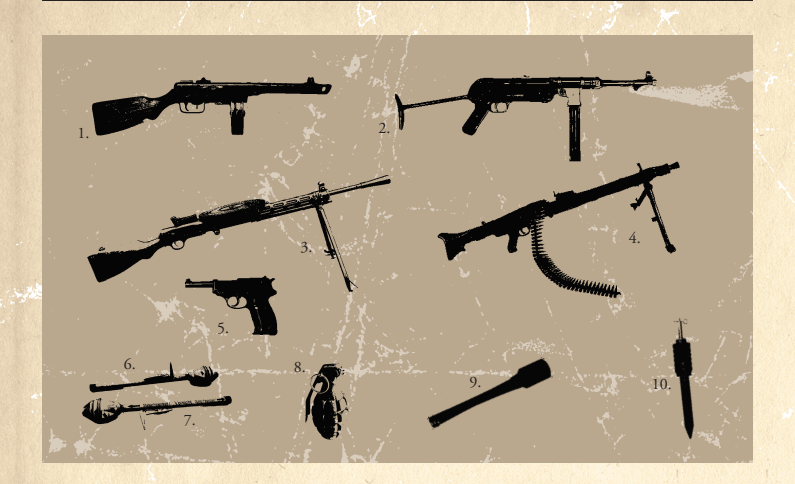

### Mitraillettes

**1. PPSch-41:** le PP-40 SMG. Apprécié pour sa grande cadence de tir et son chargeur à grande contenance.

20

- Calibre : 7.62mm
- Fonctionnement : (au choix) automatique et semi-automatique
- Longueur : 828mm
- Portée : 100m
- Longueur de fût : 265mm
- Poids : 5.40 kg
- Cadence de tir : 900 balles/minute
- Capacité du chargeur : 71 balles

**2. MP40 'Schmeisser':** sa faible cadence de tir le rend assez maniable.

- Calibre: 9mm
- Fonctionnement : totalement automatique
- Longueur : (plaquette rétractée) : 630 mm
- Portée : 100m
- Poids : 3.97 kg chargeur plein
- Cadence de tir : 500 balles/minute
- Capacité du chargeur : 33 balles

m

**Tableau de pesanteur: t p** 0.75 2.5 1 1.8 2 0.9 0.6

FUSIL À LUNETTE : GEWEHR 43

LUNETTE

 $\overline{\mathcal{A}}$ 

FUSIL

 $\bullet\bullet$ 

 $\mathsf{M}$  $\overline{4}$ 

GEWEHR

taille de la tête en cans de lunette)<br>correction de pesanteur en crans de lunette)<br>force du vent mesurée par le témoin de vent) (**v** = force du vent mesurée par le témoin de vent) (**p** = correction de pesanteur en crans de lunette) (**t** = taille de la tête en crans de lunette)  $= 49$ 

**Tableau de vent:** 

**Table** 

**t / v 1 2 4 6 8**  $0.75 \rightarrow 0.3$  0.5 1.1 1.7 2.2 1 0.2 0.4 0.8 1.2 1.6 2 0.1 0.2 0.4 0.6 0.8 3 0.1 0.1 0.3 0.4 0.5

 $\overline{a}$ 

Gewehr 43: fusil allemand semi-automatique destiné à rivaliser avec le M1 Garand américain. Ce fut un demi échec. Pratique pour le combat de<br>rue car, bien que peu précis, sa cadence de tir et son rechargement rapide étaien **Gewehr 43:** fusil allemand semi-automatique destiné à rivaliser avec le M1 Garand américain. Ce fut un demi échec. Pratique pour le combat de rue car, bien que peu précis, sa cadence de tir et son rechargement rapide étaient appréciables.

Exemples de visée correcte

de

Exemples

visée

correcte

**THEFT** 

*<u><b>HEELEDIAH</u>*</u>

17

Cadence de tir: semi-automatique Cadence de tir: semi-automatique Capacité du chargeur: 5 balles Capacité du chargeur: 5 balles Grossissement de lentille x4 Grossissement de lentille x4 ongueur de fût: 546 mm Longueur de fût: 546 mm Poids: 4.1 kg non chargé Poids: 4.1 kg non chargé Fonctionnement: gaz Fonctionnement: gaz Longueur: 1130 mm Longueur: 1130 mm Calibre: 7.92 mm Calibre: 7.92 mm Portée: 1200m Portée: 1200m

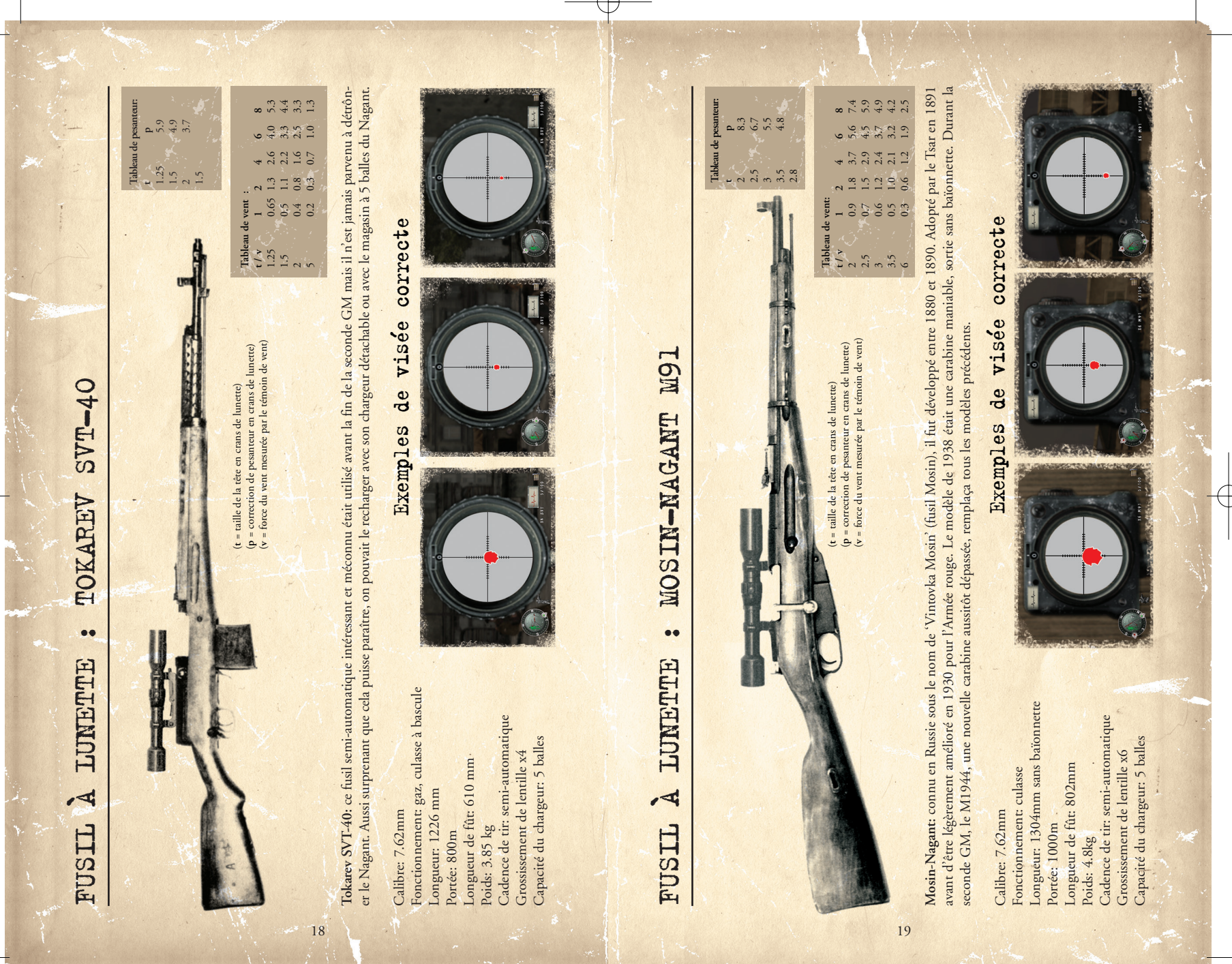